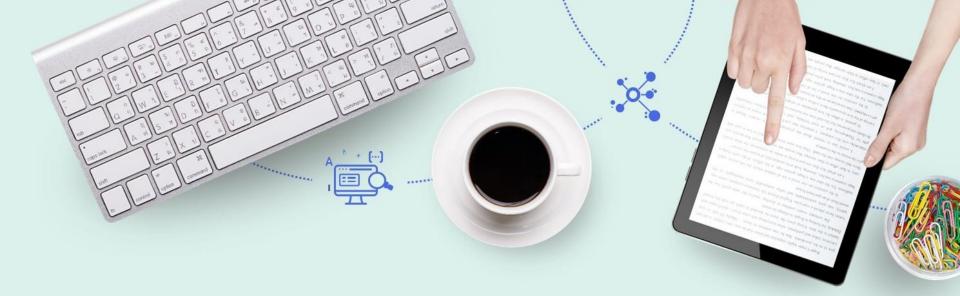

# Alma Printing

**CARLI** 

Miiya Holmes - Ex Libris Implementation Consultant

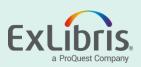

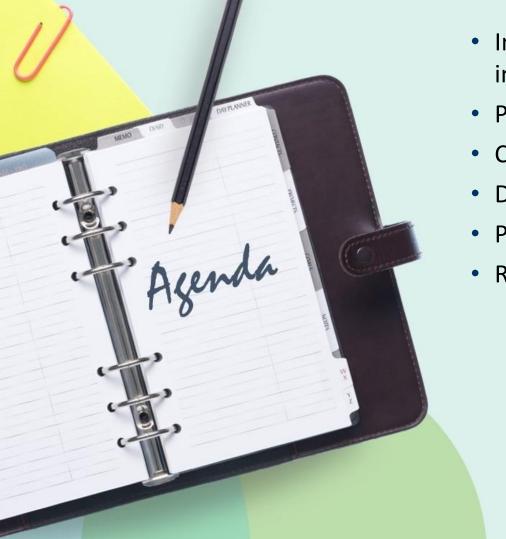

- Introduction (What Does "Printing" Mean in Alma)
- Printing Options
- Configuring Printers
- Demo
- Printing Features Coming Soon
- Resources

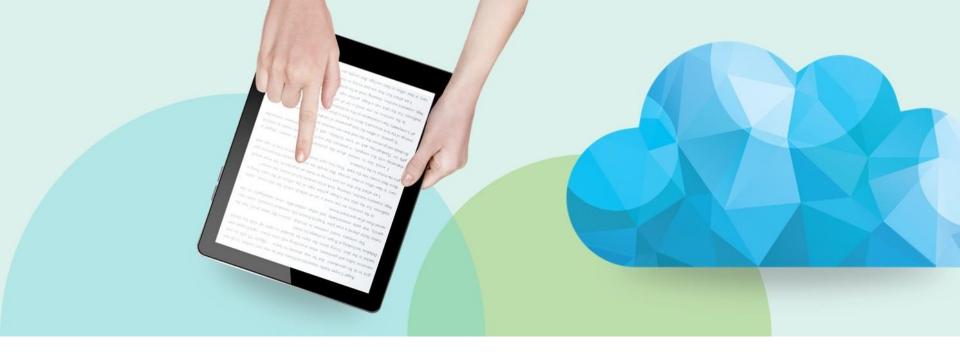

### What Does "Printing" Mean in Alma

Printing in Alma is the act of sending notifications, receipts, or slips (AKA Letters).

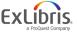

#### Why is it so Different from Voyager?

 Alma is cloud based solution where direct connection to a printer is not allowed because of security concerns.

 Alma uses email for printing by default, but you are now able to print using your browser.

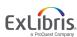

### **Physical Printing**

| Library Staff                                                                                              | Users                                                                         |
|----------------------------------------------------------------------------------------------------|-------------------------------------------------------------------------------|
| Letters staff would need to read while mobile                                                              | Letters verifying an action                                                   |
| <ul><li>Pull Slips</li><li>Work Order Slips</li><li>Resource Sharing Slips</li><li>Request Slips</li></ul> | <ul><li>Fine Receipts</li><li>Return Receipts</li><li>Loan Receipts</li></ul> |

#### **Email**

#### Any

**Notifications or Alerts** 

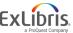

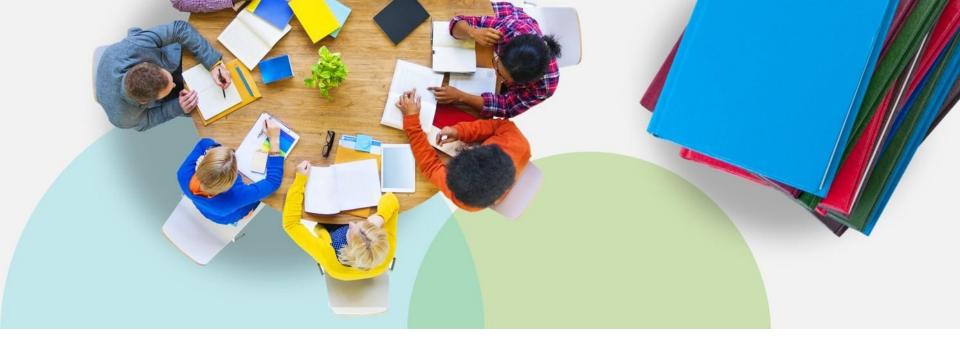

## **Printing Options**

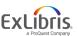

#### **Community Developed Printing Options**

- Google Chrome Extension
   https://chrome.google.com/webstore/detail/alma-print-slip/moallfilhaepegjcnfapjlfofndkaenp?hl=en
- Firefox Extension to print loan receipts
   https://developers.exlibrisgroup.com/blog/browser-extensions-to-print-alma-loans-receipts/
- Bookmarklet to print loan receipts
   https://developers.exlibrisgroup.com/blog/bookmarklet-to-print-alma-loans-receipts/

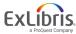

#### 3<sup>rd</sup> Party Print Management Systems

- MS Outlook printing <u>https://developers.exlibrisgroup.com/blog/Alma-Printing-via-Outlook</u>
- Namtuk Automatic Email Manager <a href="https://developers.exlibrisgroup.com/blog/using-namtuk-as-a-print-proxy/">https://developers.exlibrisgroup.com/blog/using-namtuk-as-a-print-proxy/</a>
- Mozilla Thunderbird
   <a href="https://developers.exlibrisgroup.com/blog/Using-Thunderbird-as-a-print-proxy/">https://developers.exlibrisgroup.com/blog/Using-Thunderbird-as-a-print-proxy/</a>

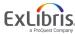

### **Alma Printing**

- Email
- Quick Printing through the Browser
- Printouts Queue

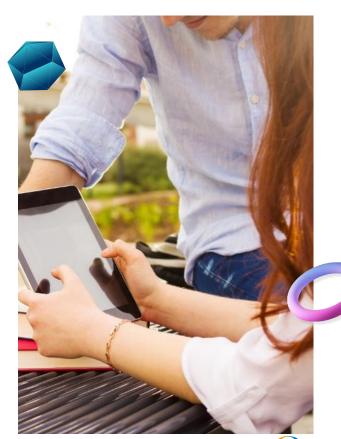

#### **Quick Printing through the Browser**

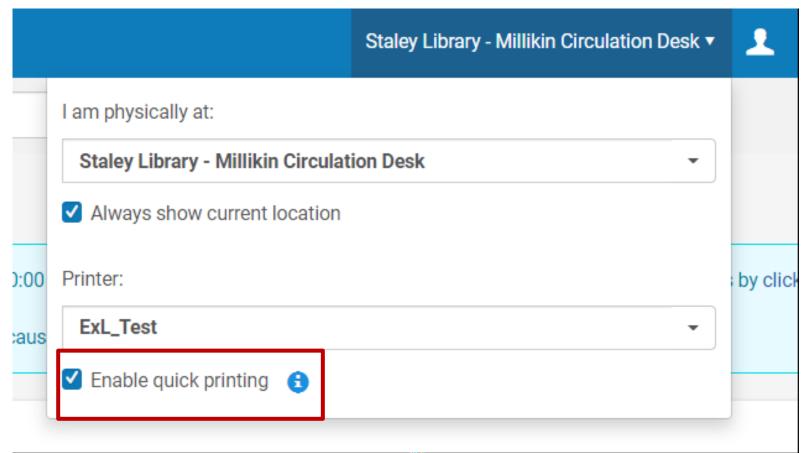

#### **Printouts Queue**

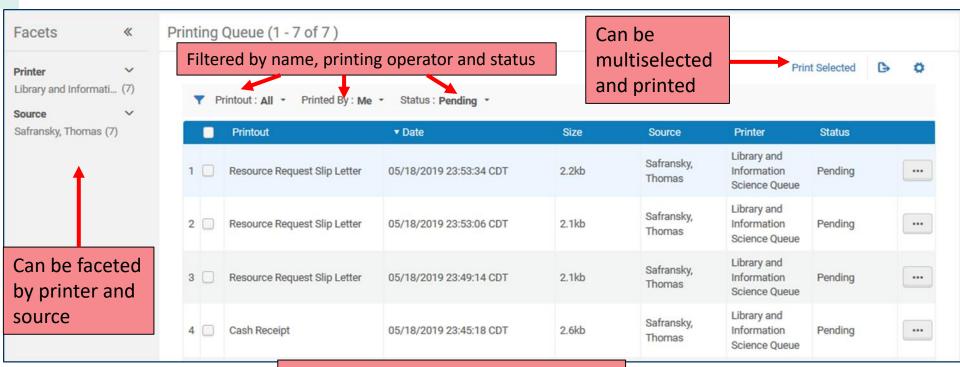

Printouts are only available for 7 days

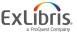

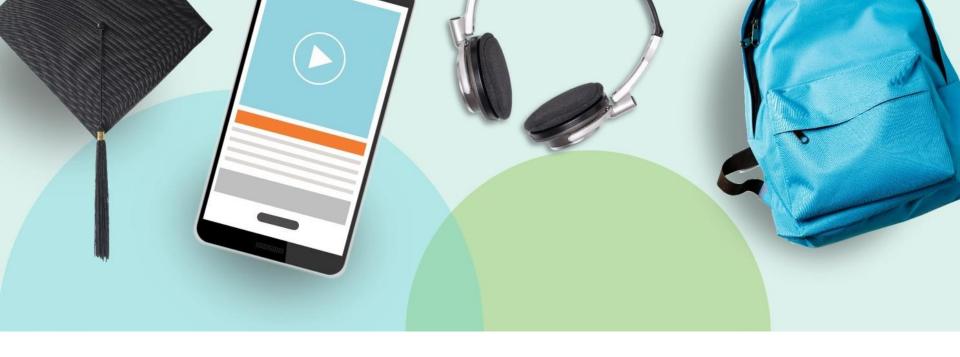

## **Configuring Printers**

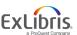

### **Printer/Desk/Department Roles**

- Configuration Roles
  - General System Administrator
  - Fulfillment Administrator

- Use
  - All staff roles listed as operators for Desks

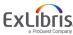

#### **Configuration Menu > Library Selection > Fulfillment > General > Printers**

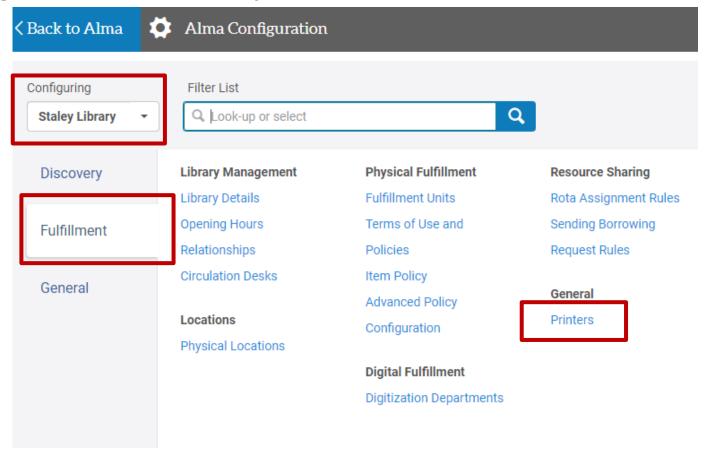

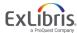

#### **Printers Page**

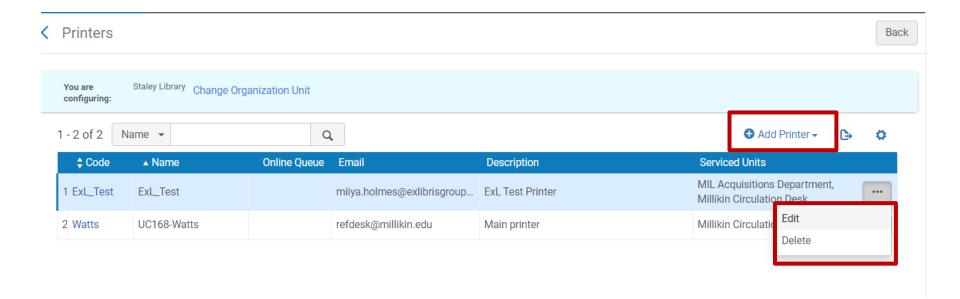

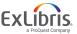

#### Adding a New Printer

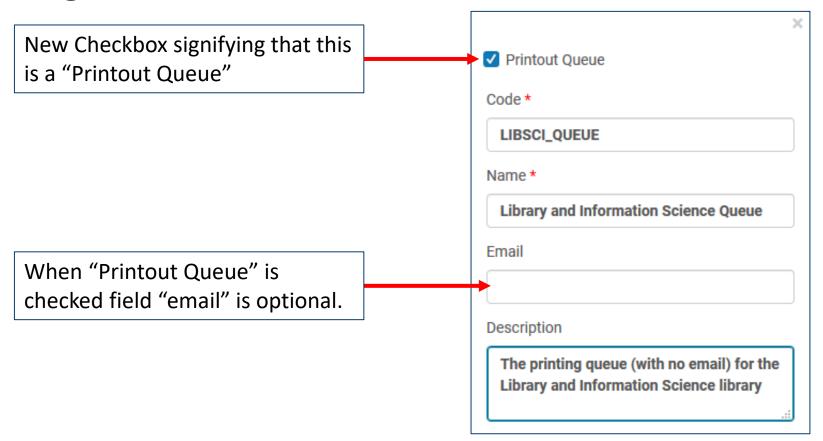

### **Editing Printers**

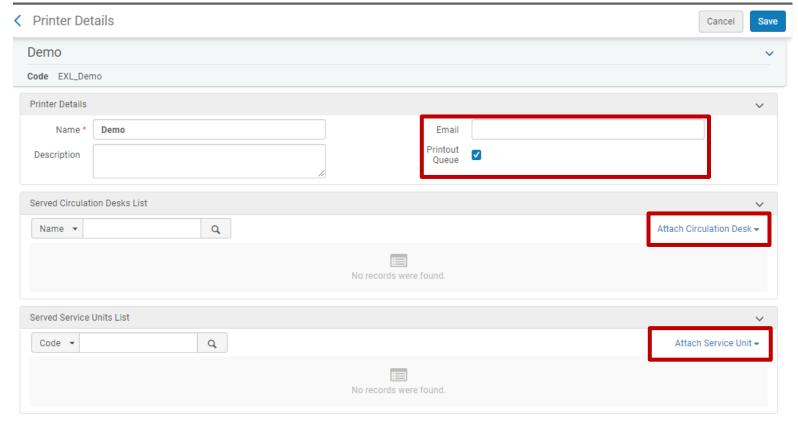

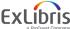

#### Attach a Circulation Desk and/or Department to a Printer

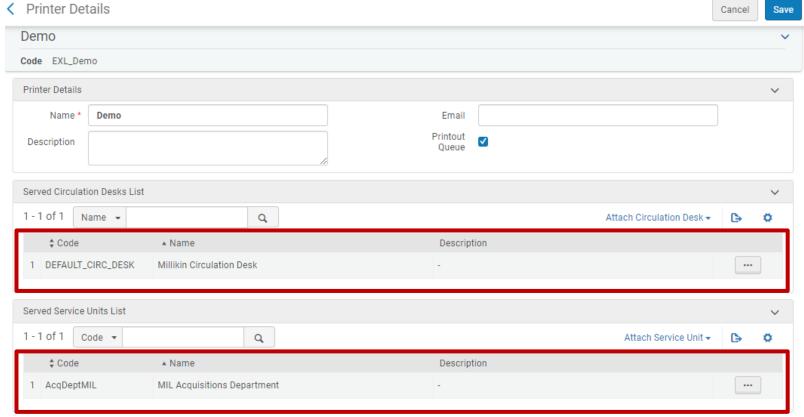

#### Alternative: Associate the Printer with a Desk or Department

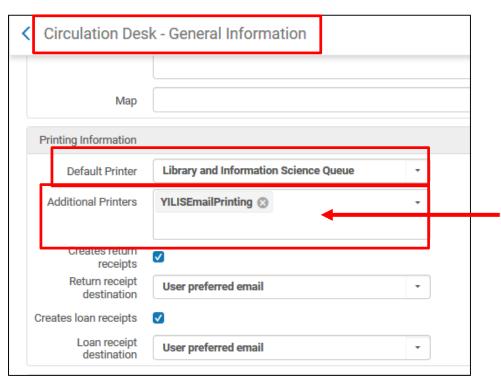

Additional Printers can be associated with a desk or department. Selecting one or more printers here will display an additional drop-down list on the **Currently At** drop-down window. This gives staff the capability to select from which printer they would like to print.

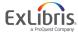

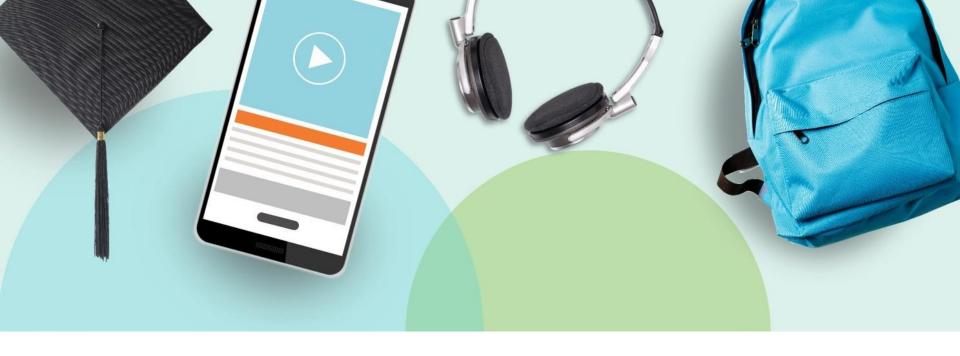

## **Alma Print Option Scenarios**

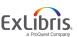

### Quick Printing **NOT** Enabled Scenarios Printer uses email and is not Printout Queue enabled

Quick Printing is not Enabled

I am physically at:

Printer:

ExL\_Test

Staley Library - Millikin Circulation Desk

Always show current location

Enable quick printing

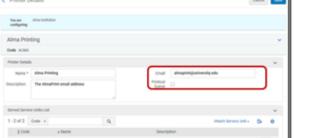

Printout

Automatically Sent to

Email

N (Selective Quick Print

Option)

Option)

Printout Automatically

Sent to Print From the

Browser

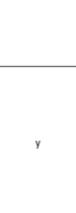

Printout Automatically

Sent to Printouts Queue

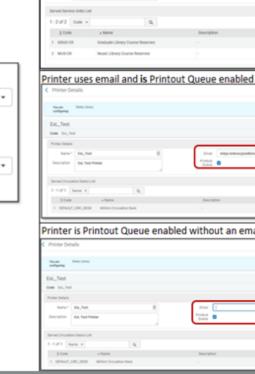

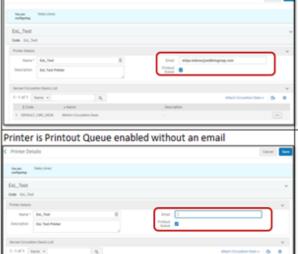

N (Selective Quick Print

| Quick Printing <b>Enabled</b> Scenarios |                                                                                                    | Printout<br>Automatically Sent to<br>Email                                                                                                    | Printout Automatically<br>Sent to Print From the<br>Browser | Printout Automatically<br>Sent to Printouts Queue |   |
|-----------------------------------------|----------------------------------------------------------------------------------------------------|----------------------------------------------------------------------------------------------------|-------------------------------------------------------------|---------------------------------------------------|---|
| Quick Print                             |                                                                                                    | Printer uses email and is not Printout Queue enabled  Printer Details  Towned Image: All and Institution Image: All and Printing Code ALMA  Printer Details  Name * Alma Printing Code ALMA  Printer Details  Name * Alma Printing Code ALMA  Printer Details  Name * Alma Printing Code ALMA  Printer Details  Name * Alma Printing Code ALMA  Printer Details  Name * Alma Printing Code ALMA  Printer Details  All and Service Units List  1 - 2 of 2 Code * All and Service Units Code 1 Globel Graduate Library Course Reserves 2 Mulls CRI  Marie Library Course Reserves                                                                                                    | Y                                                           | Y                                                 | N |
|                                         | I am physically at:  Staley Library - Millikin Circulation Desk  ✓ Always show current location  Printer:  ExL_Test  ✓ Enable quick printing | Printer uses email and is Printout Queue enabled  Printer Datails  Care II  Date Care II  Date Care II  Date Care II  Description  Description  Desc | Y                                                           | Υ                                                 | Y |
|                                         |                                                                                                    | Printer is Printout Queue enabled without an email  C Printer Details  Leave Leave L | N                                                           | Y                                                 | Y |

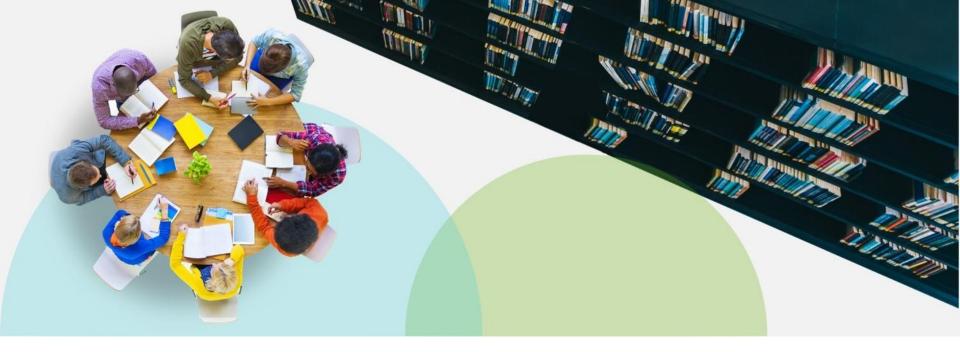

### **Demo Time!**

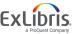

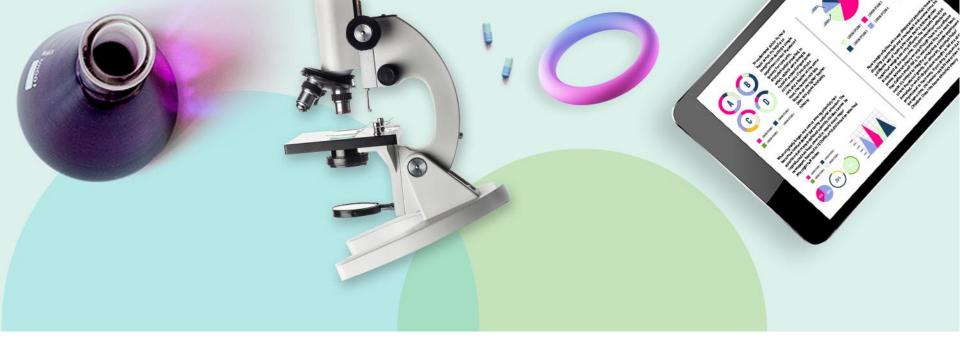

### **Coming Soon to a Printer Near You**

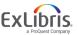

#### Print multiple "Pick from shelf" slips

- From "Pick from shelf" it will be possible to select multiple requests, click "print slip", and all slips will be printed.
- Currently this is not possible as the printout queue and quick printing feature was developed specifically for "patron facing" letters. The pick from shelf slip is a staff facing letter.
- This is tentatively planned for Feb. 2020.

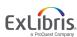

#### Print multiple "Pick from shelf" slips

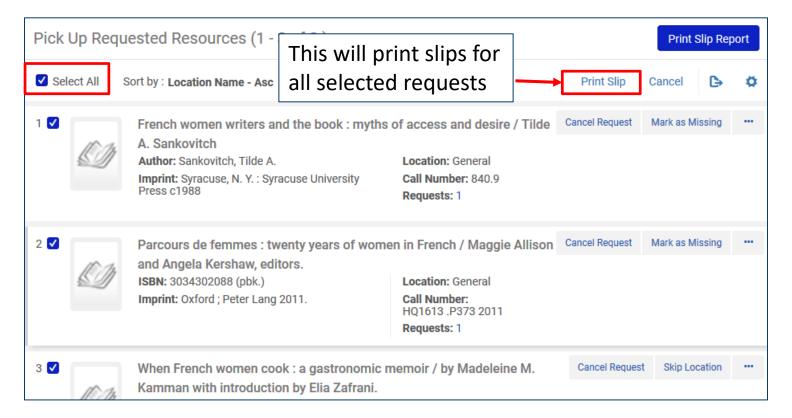

#### **Ability Use local Print Daemon**

- Main features:
  - Ability to install on PC a print daemon which will regularly query the print queue and automatically print the waiting files.
  - Printing will not require manual intervention.
  - Staff will be able to configure which printer the daemon will use.
  - The print daemon will be installed as well as opened from within the Alma menu
  - Authentication will be via Alma
  - Behind the scenes the print daemon will use specially developed APIs
  - Tentatively planned for H1 2020

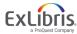

#### **Printing Resources in Developer Network**

- Printing-in-Alma
- Outlook-as-a-print-proxy
- Alma-Printing-via-Outlook
- <u>Using-Thunderbird-as-a-print-proxy</u>
- Using-Namtuk-as-a-print-proxy
- Spineomatic-label-printing-software-for-alma
- Google Chrome Extension
- Firefox Extension to print loan receipts
- Bookmarklet to print loan receipts

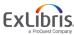

#### **Printing Documentation, Videos and Presentations**

- Printouts Queue
- Configuring Printers
- Configuring Work Orders and Departments
- Letters The Printout Queue and Quick Printing in Alma.pptx
- <u>Letters Printing features coming soon.pptx</u>

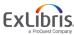

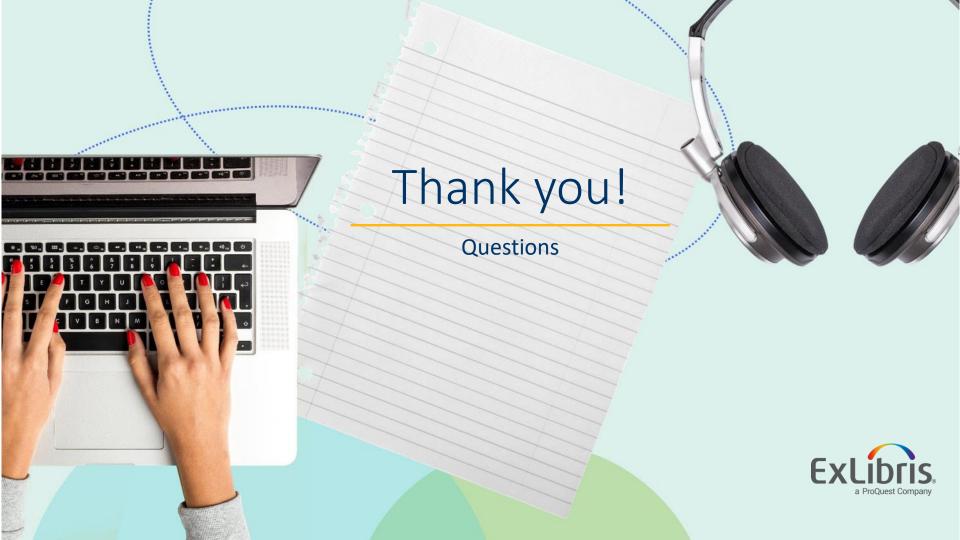